Praktikumsportal Sachsen - Leitfaden

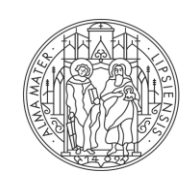

**UNIVERSITÄT LEIPZIG** 

# **PRAKTIKUMSPORTAL SACHSEN**

# **BUCHUNGSLEITFADEN FÜR EXTERNE STUDIERENDE**

STAND: OKTOBER 2023

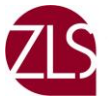

zentrum fur EHRER: INNENBILDUNG **ID SCHULFORSCHUNG** 

## **INHALT**

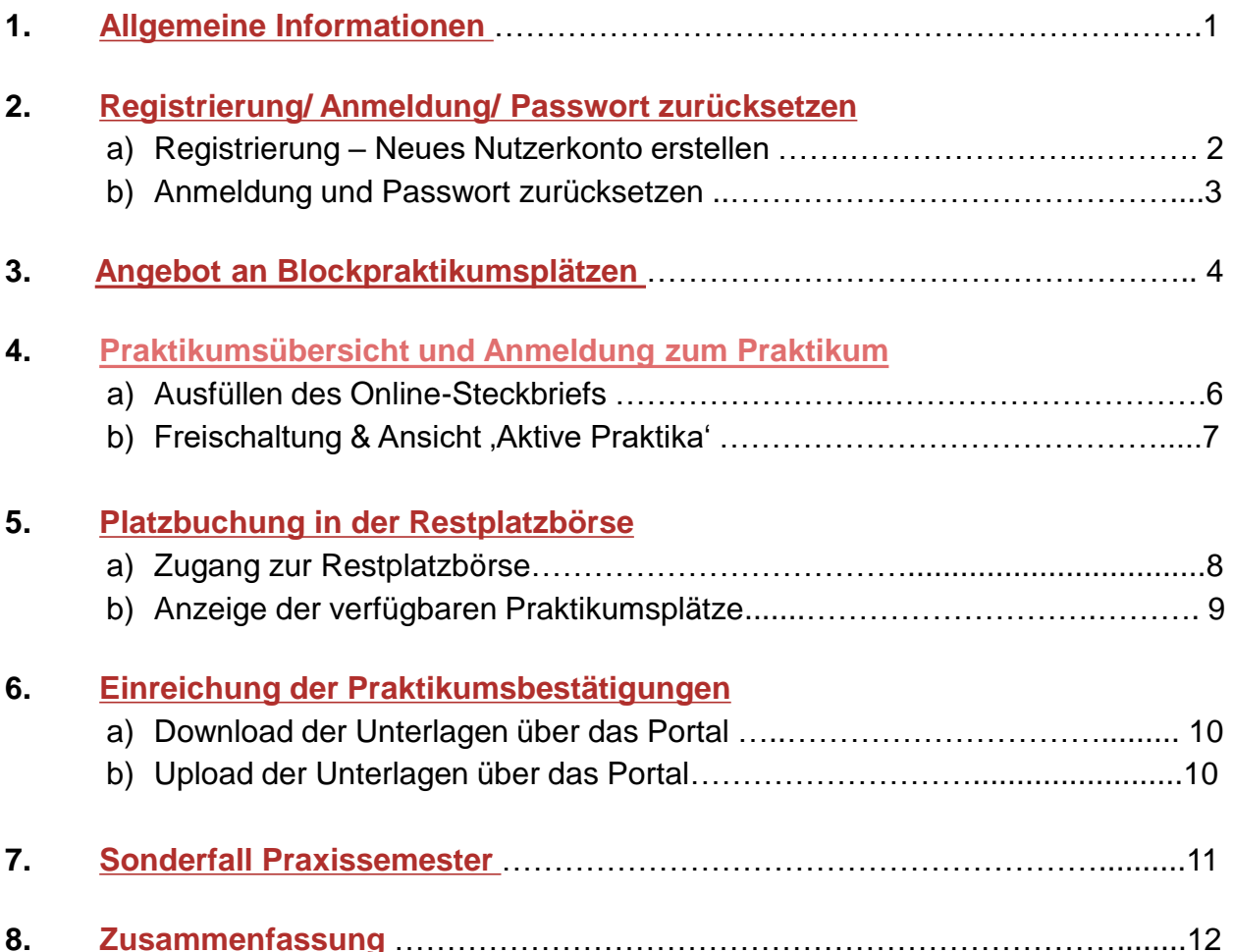

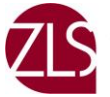

# <span id="page-2-0"></span>**1. Allgemeine Informationen**

Das Praktikumsportal Sachsen ist ein Onlineportal, welches die Vermittlung, Buchung und Durchführung von Pflichtpraktika an Schulen in den lehramtsbildenden Studiengängen der Universitäten Leipzig, Dresden und Chemnitz unterstützt.

Auch Studierende anderer Bundesländer können Praktika über das Portal buchen.

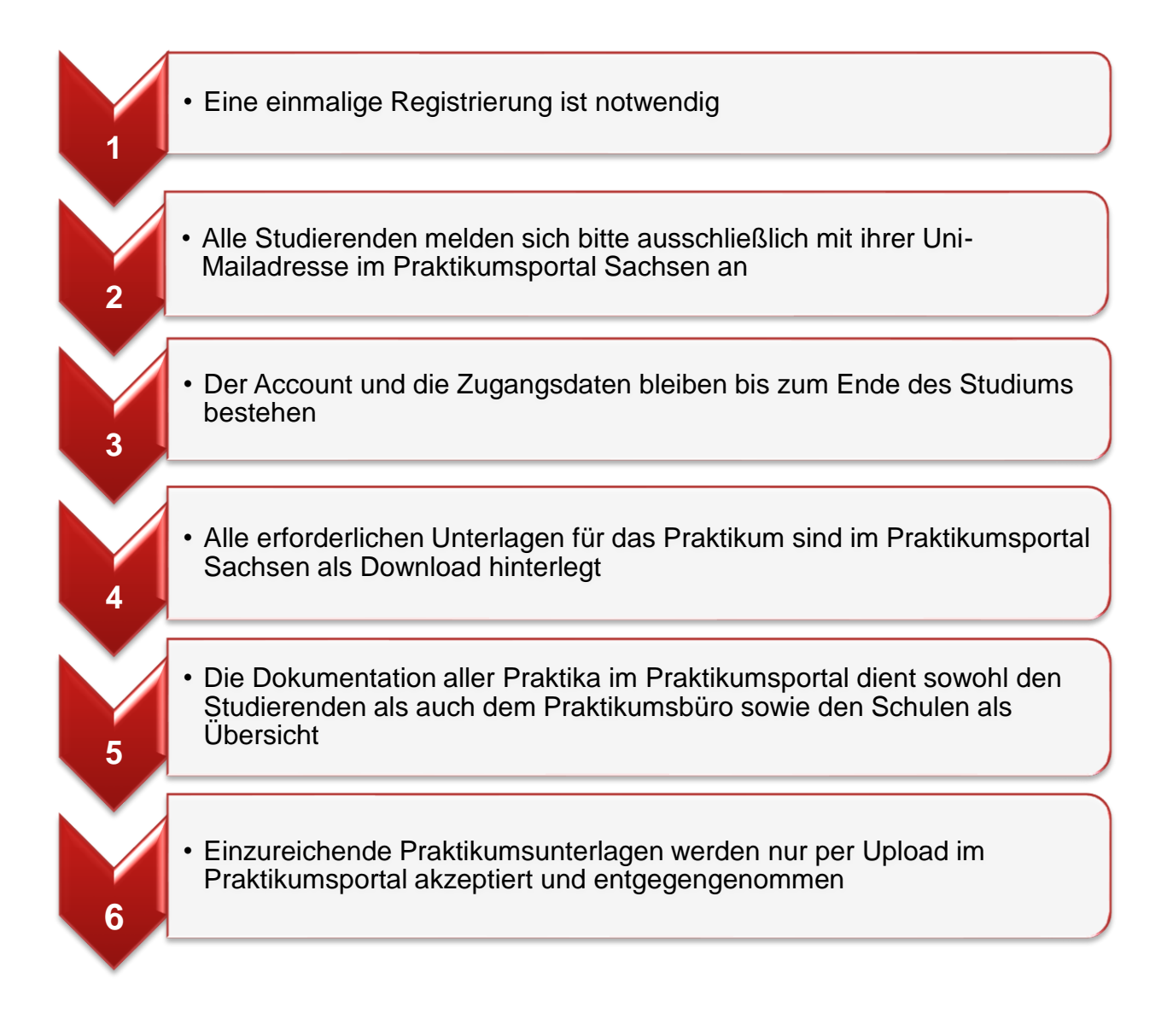

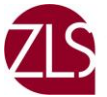

## <span id="page-3-0"></span>**2. Registrierung, Anmeldung und Passwort zurücksetzen**

#### a) Registrierung – Neues Nutzerkonto erstellen:

Eine Registrierung ist vor dem ersten Praktikum erforderlich.

Eigenständige Registrierungen sind nur für folgende Universitäten möglich:

- **Martin-Luther-Universität Halle-Wittenberg**
- **·** Friedrich-Schiller-Universität Jena
- **■** Universität Erfurt

### **Wenn die Registrierung nicht möglich ist, wenden Sie sich bitte an: Frau Pia Baten, [pia.baten@uni-leipzig.de](mailto:pia.baten@uni-leipzig.de)**

- 1. Registrieren Sie sich mit Ihrer Uni-Mailadresse
- 2. Klicken Sie auf den Link zur Freischaltung Ihres Accounts in Ihrem Mailpostfach (bitte auch Spam-Ordner prüfen!)
- 3. Rufen Sie die Webseite des [Praktikumsportals Sachsen a](https://praktikumsportal.lehrerbildung.sachsen.de/auth/login)uf

#### Neues Nutzerkonto erstellen

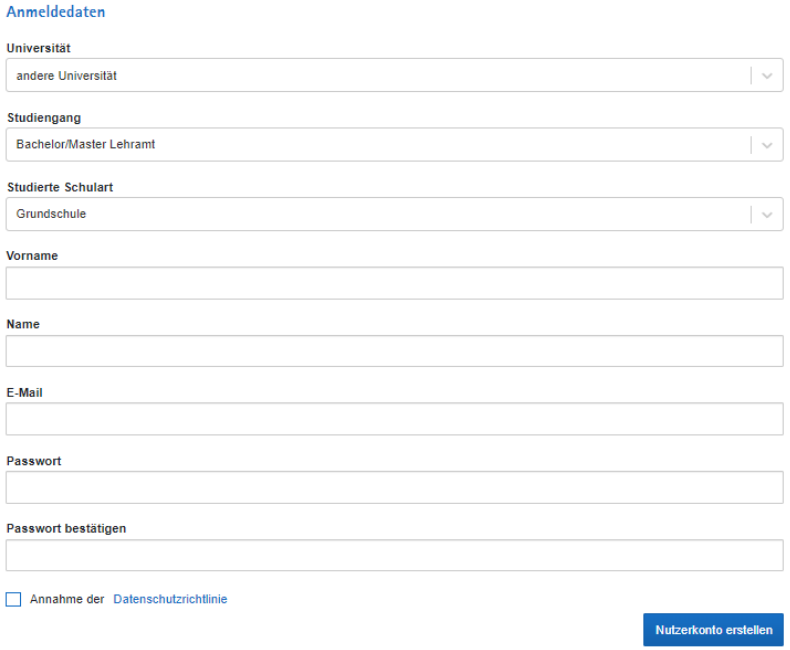

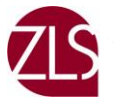

ZENTRUM FÜR<br>LEHRER:INNENBILDUNG<br>UND SCHULFORSCHUNG

#### b) Anmeldung

• Die Anmeldung ist nur möglich, wenn Sie die Registrierung zuvor abgeschlossen haben

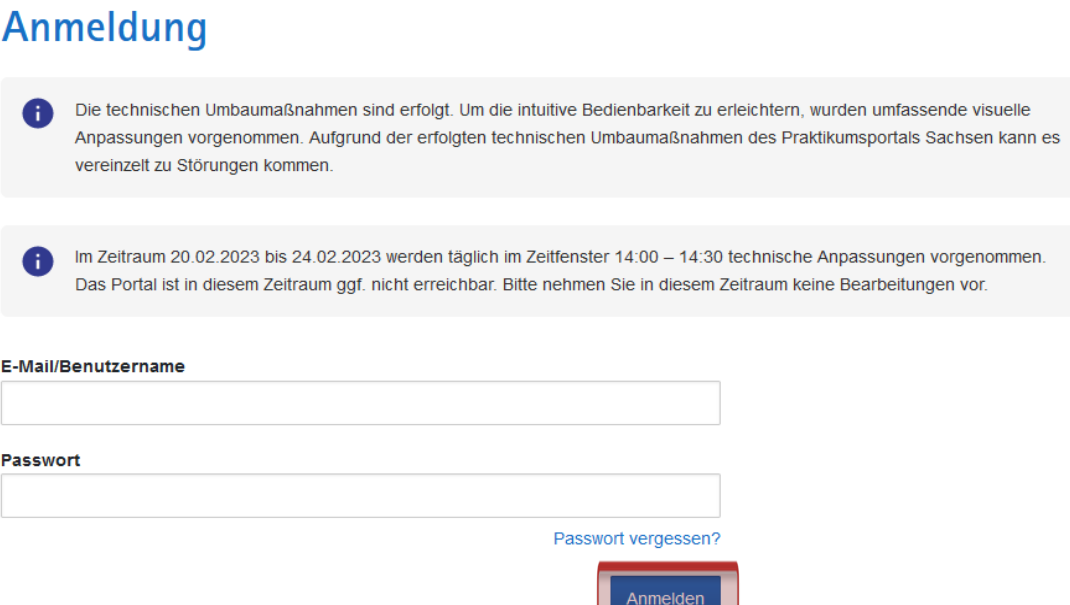

#### c) Passwort zurücksetzen

- mit Ihrer Uni-Mailadresse können Sie Ihr Passwort zurücksetzen
- Sie erhalten einen Link per Mail, und können sich ein neues Passwort anlegen

# Passwort zurücksetzen

Bitte geben Sie ihre Email-Adresse ein, um ihr Passwort zurück zu setzen.

#### **E-Mail**

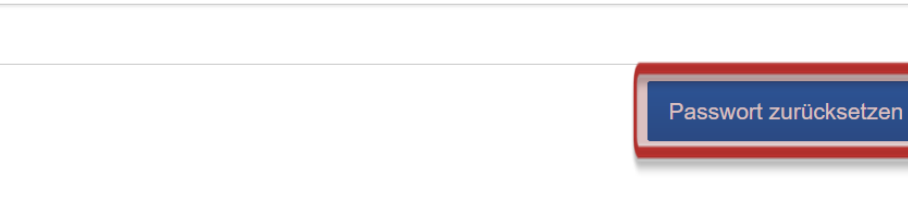

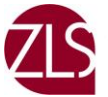

## <span id="page-5-0"></span>**3. Angebot an Blockpraktikumsplätzen**

Hier keine Platzbuchung!

Dieses Angebot bietet Ihnen die Möglichkeit zu überprüfen, ob Ihre Wunschschule Praktikumsplätze anbietet. Sie gehen dazu wie folgt vor:

- 1. Aufruf der Webseite des [Praktikumsportals Sachsen](https://praktikumsportal.lehrerbildung.sachsen.de/auth/login)
- 2. Menüauswahl: Angebot an Blockpraktikumsplätzen'
- 3. Eingabe des Praktikumstyps (siehe Übersicht: "Aktive Praktika"):
	- Beobachtungs-/Hospitationspraktika = SPS I/ Orientierungspraktikum
	- Fachdidaktische Praktika, z. B. SP I/II = SPS IV/V und 2 Fächer

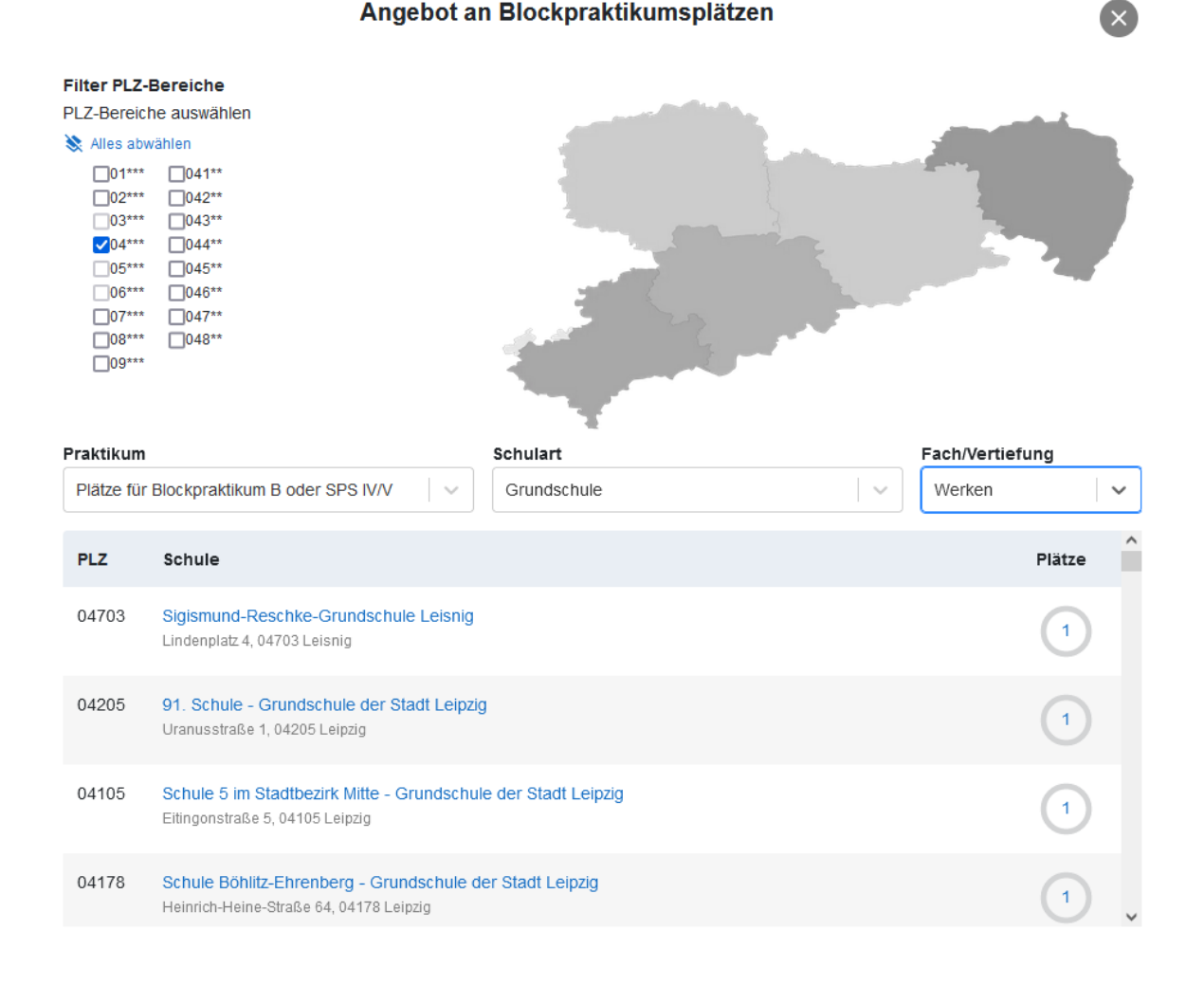

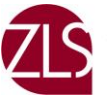

4. Wenn Sie auf den Schulnamen klicken, können Sie sich anzeigen lassen, welche Fächer angeboten werden und wie viele Plätze zur Verfügung stehen bzw. schon vergeben worden sind (s. Abbildung).

Die Platzangaben werden jeweils im Februar für das Sommersemester und im August für das Wintersemester von den sächsischen Schulen selber aktualisiert.

## Angebot an Blockpraktikumsplätzen

Sigismund-Reschke-Grundschule Leisnig Lindenplatz 4 04703 Leisnig

#### Praktikumskapazitäten (Grundschulen):

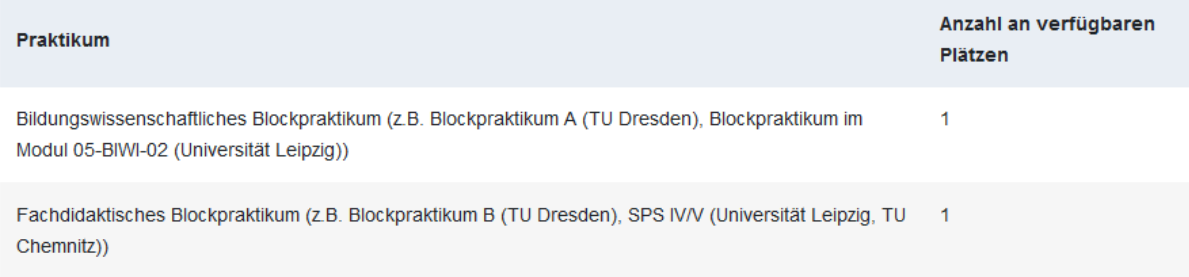

#### Verfügbare Fächer im fachdidaktischen Blockpraktikum:

- Deutsch
- Englisch
- Mathematik
- Sport
- Ethik/Philosophie
- Evangelische Religion
- Kunst
- Musik
- Werken
- Sachunterricht

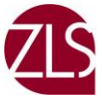

## <span id="page-7-0"></span>**4. Praktikaübersicht und Anmeldung zum Praktikum**

- a) Anmeldung zum Praktikum: Ausfüllen des **Online-Steckbriefs**
	- Im Menüpunkt Praktikaübersicht füllen Sie bitte den Online-Steckbrief aus

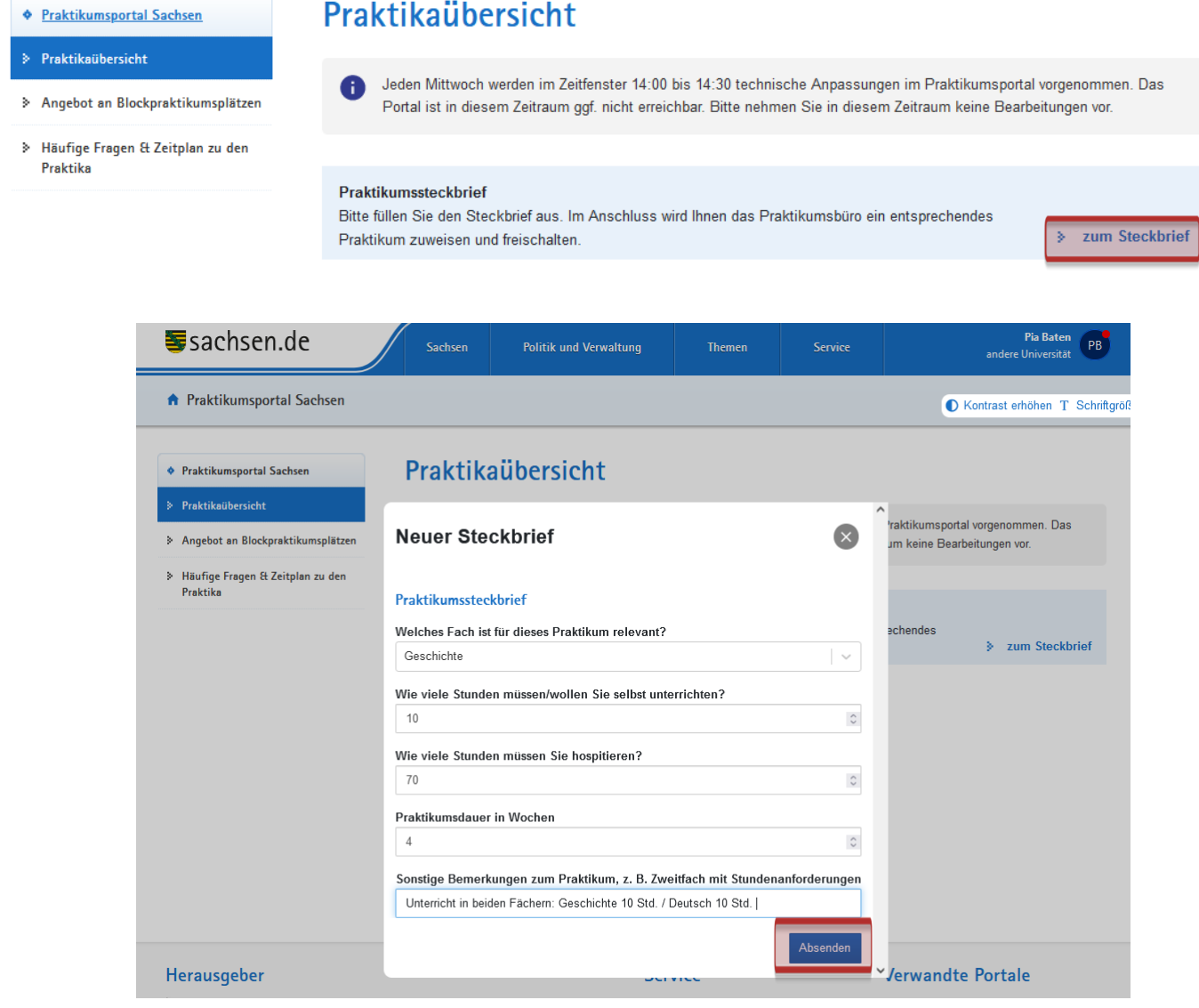

- Bevor Sie auf Absenden klicken, kontrollieren Sie bitte Ihre Angaben. Den Steckbrief können Sie nach dem Absenden nicht mehr selbstständig löschen.
- Falls Sie keine Unterrichtsstunden halten müssen, tragen Sie bitte den Wert 1 ein. Dies ist beispielsweise bei Beobachtungspraktika sowie Orientierungspraktika der Fall.

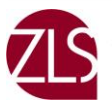

Aktive Praktika

## b) Freischaltung für das Praktikum ("Aktive Praktika")

- **· In Ihrer Praktikaübersicht können Sie einsehen, welche Praktika Sie bereits in** Sachsen durchgeführt haben und welche Praktika bevorstehen (aktive Praktika)
- Nach Abschluss des Praktikums werden Ihnen diese Praktika in einer Übersicht angezeigt
- **E** Sie werden jeweils für einen Praktikumstyp freigeschaltet, der den Praktikumsvorgaben Ihrer Universität entspricht, so werden Ihnen bei der Buchung Schulen mit der entsprechenden Schulform und einem entsprechenden Fächerangebot angezeigt.

#### *Die Freischaltung erfolgt kurz vor der Öffnung der Restplatzbörse.*

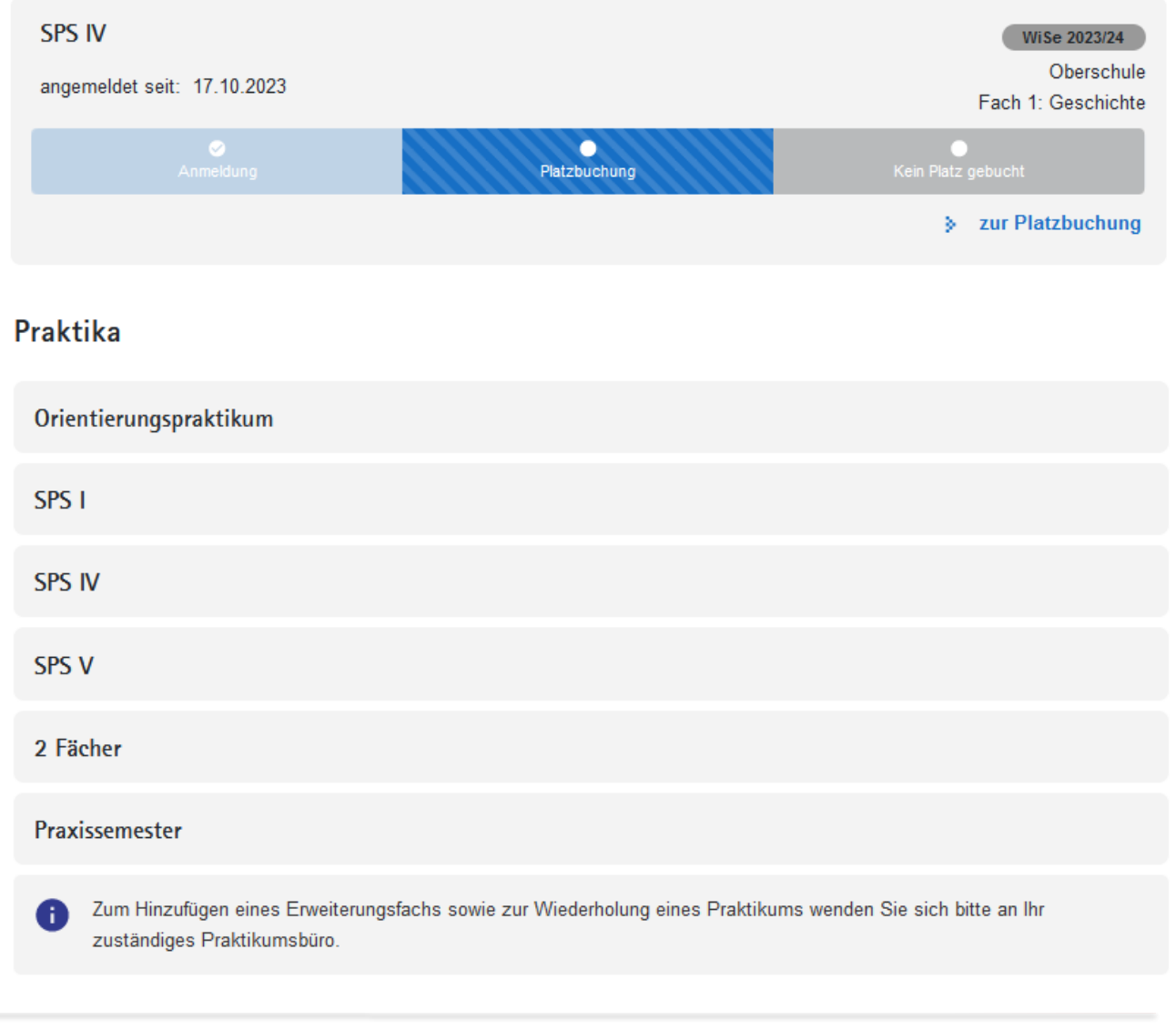

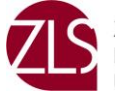

## <span id="page-9-0"></span>**5. Platzbuchung in der Restplatzbörse**

- Über die Praktikaübersicht gelangen Sie zur Platzbuchung (s.u.)
- Die Buchung eines Platzes findet während der Restplatzbörse per Windhundverfahren statt (s. Zeitplan auf der Webseite)

## Praktikaübersicht

Jeden Mittwoch werden im Zeitfenster 14:00 bis 14:30 technische Anpassungen im Praktikumsportal vorgenommen. Das Portal ist in diesem Zeitraum ggf. nicht erreichbar. Bitte nehmen Sie in diesem Zeitraum keine Bearbeitungen vor.

Gesendet am: 17.10.2023 14:06:01

**Erstfach: Geschichte** Unterrrichtsstunden: 1 Hospitationsstunden: 1 Praktikumsdauer in Wochen: 1

Bemerkungen:

#### **Aktive Praktika**

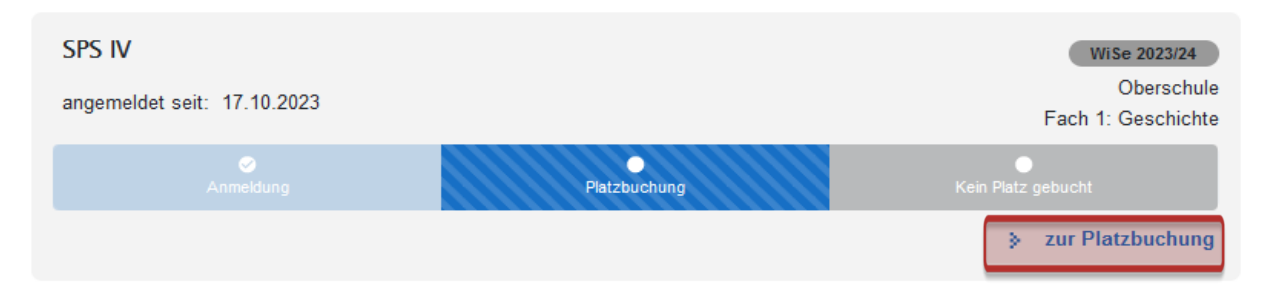

#### **Praktika**

Orientierungspraktikum

SPS<sub>1</sub>

Hinweis: Die direkte Buchung eines Praktikumsplatzes in der Restplatzbörse steht Ihnen vom 06.11.2023 12:00:00 bis zum 26.11.2023 23:59:59 zur Verfügung.

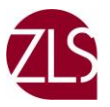

#### c) Auswahl der verfügbaren Schulen über Postleitzahlenbereiche

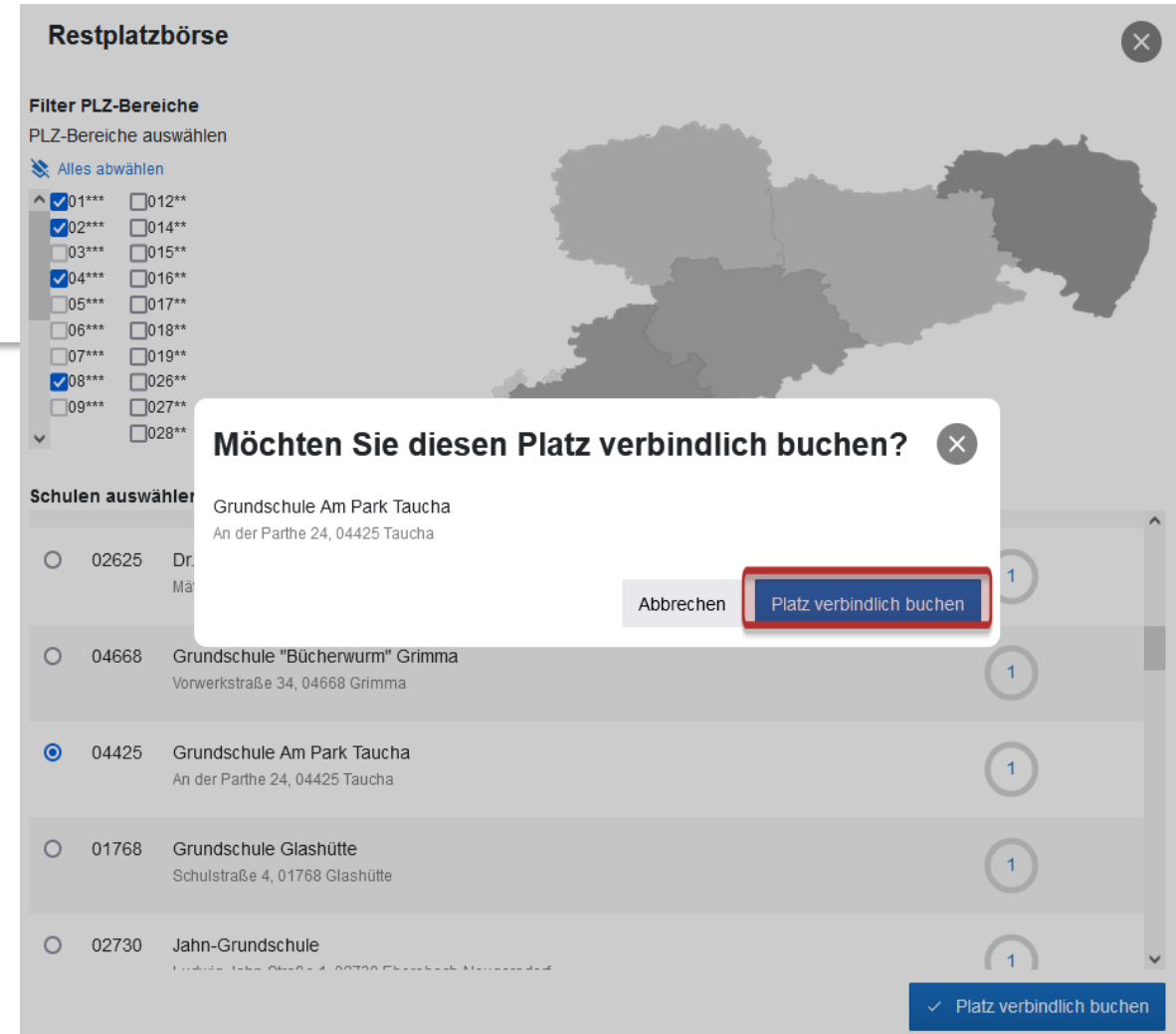

- **E** Sobald der Platz durch Sie verbindlich gebucht wurde, ist dieser Platz verbindlich anzunehmen
- **Eine Platzrückgabe oder ein Platztausch ist nicht zulässig und auch nicht** gestattet
- Sie erhalten automatisch eine Bestätigungsnachricht per E-Mail

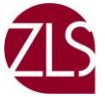

## <span id="page-11-0"></span>**6. Einreichung der Praktikumsbestätigung (alle Blockpraktika)**

## a) **Download** der Dokumente in der Praktikaübersicht

## Praktikumsdokumente

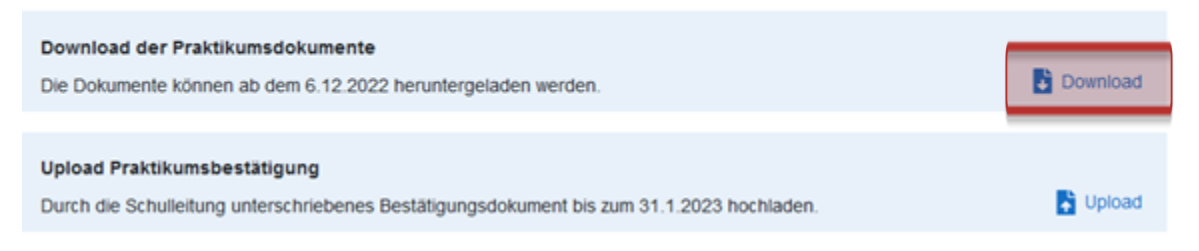

Wenn Sie einen Praktikumsplatz über das Praktikumsportal Sachsen gebucht haben, können Sie sich an dieser Stelle die erforderlichen Dokumente herunterladen

## b) **Upload:** Bestätigung eines Platzes an einer sächsischen Schule

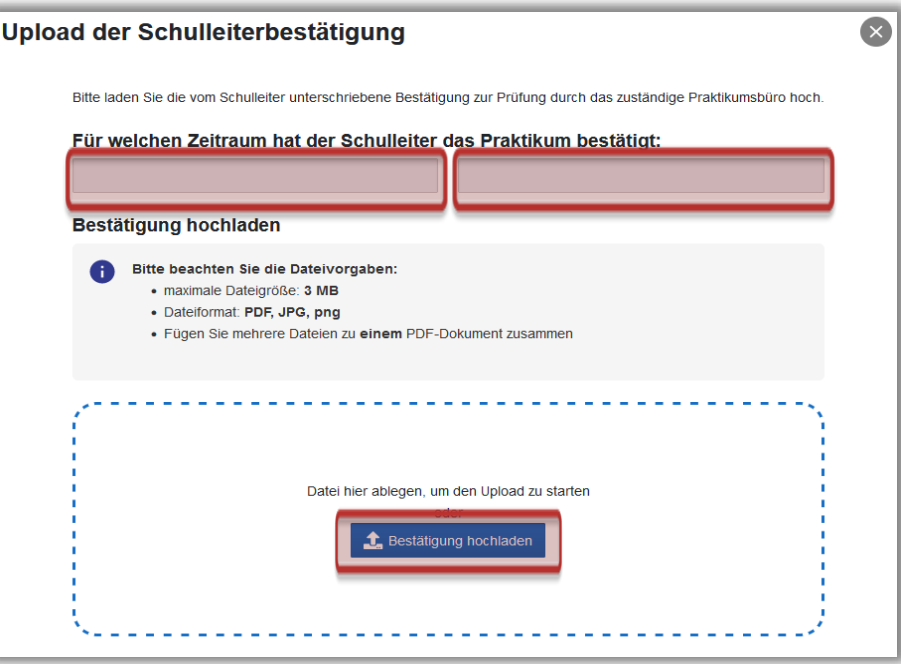

▪ Die Praktikumsbestätigung muss immer als **EIN PDF-Dokument u**nd auch fristgerecht von Ihnen hochgeladen werden (Bitte keine Bilddateien!)

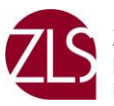

## <span id="page-12-0"></span>**7. Sonderfall Praxissemester**

**• Sollten Sie ein Praxissemester in Sachsen absolvieren wollen, können Sie sich** zunächst bei der Schule persönlich erkundigen, ob es für die Schule generell möglich wäre, Sie 16 - 18 Wochen zu betreuen. Nennen Sie dabei bereits Ihre Fächer und verweisen ggf. auf die Informationen hier auf unserer Website.

#### **Bitte beachten Sie, dass davon abzusehen ist, Schulen in den Ballungsräumen anzufragen, vor allem in Leipzig und Dresden.**

- Bei einer Zusage der Schule melden Sie sich bei Frau Baten (pia.baten@unileipzig.de), um im Praktikumsportal registriert zu werden. Zur Aufnahme ins Praktikumsportal senden Sie bitte den Steckbrief (s. [Downloadbereich\)](https://www.zls.uni-leipzig.de/fileadmin/Einrichtung_ZLS/B%C3%BCro_f%C3%BCr_SPS/Steckbrief_Ext._Studierende_Praxissemester_WiSe_23_24.pdf) per Mail.
- Frau Baten wird die Schule über das weitere Verfahren informieren und Ihnen zum jeweiligen Semester einen Platz buchen.

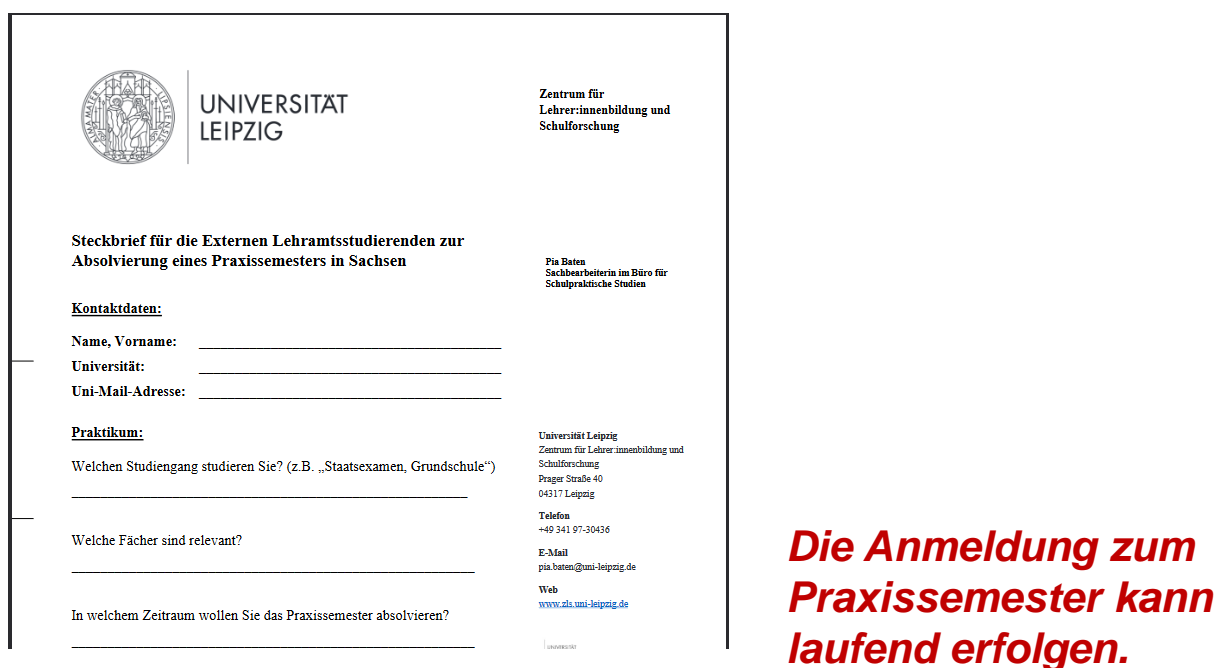

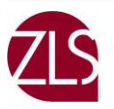

zentrum fur EHRER: INNENBILDUNG

# <span id="page-13-0"></span>**7. Zusammenfassung**

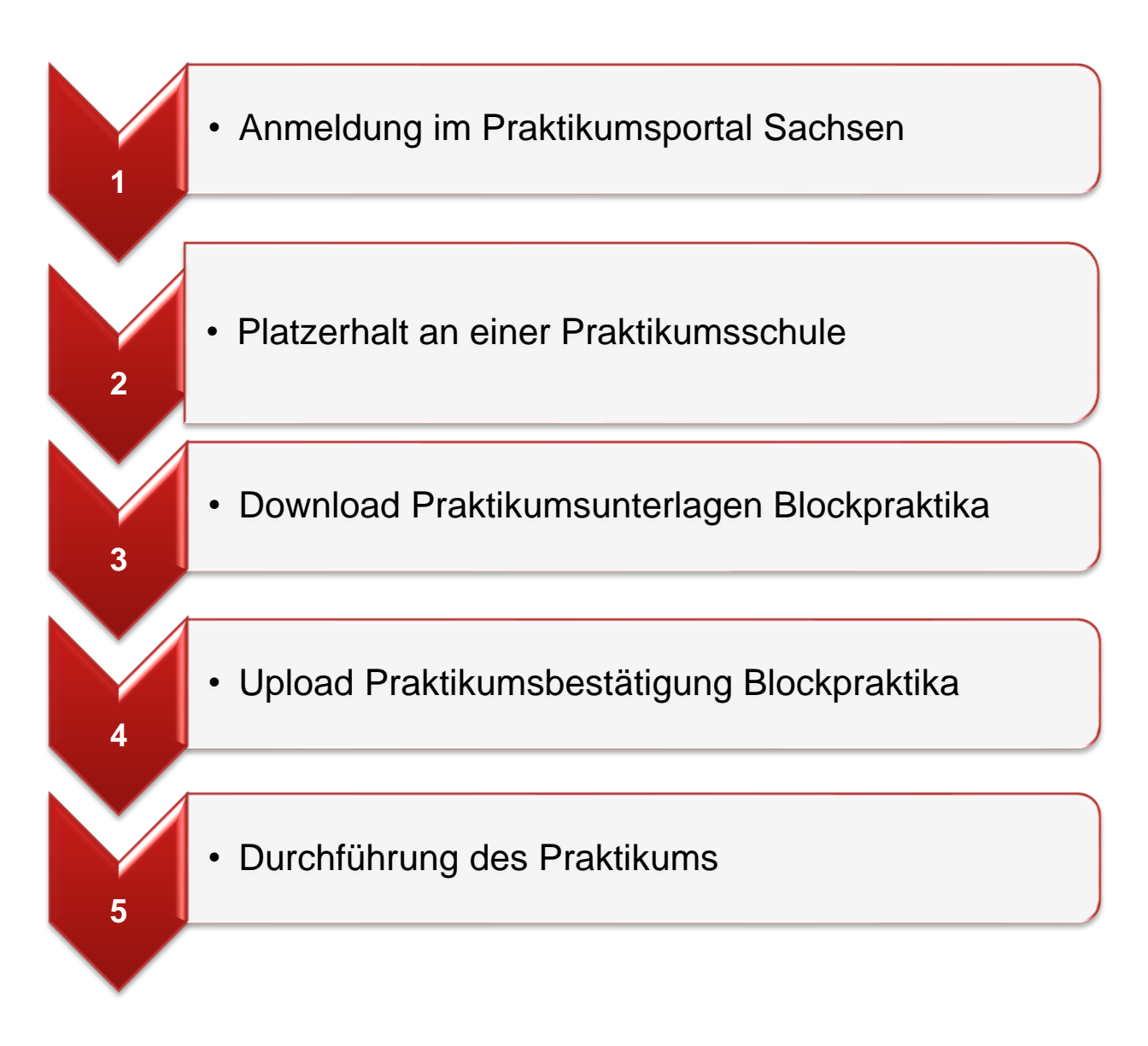

#### **Nun sind alle Formalitäten erledigt!**

#### **Viel Freude und Erfolg im Praktikum wünscht Ihnen das Team vom Büro für Schulpraktische Studien**

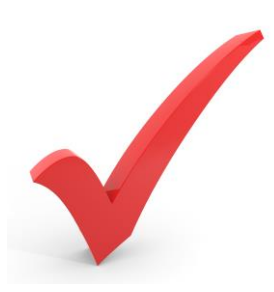

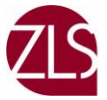